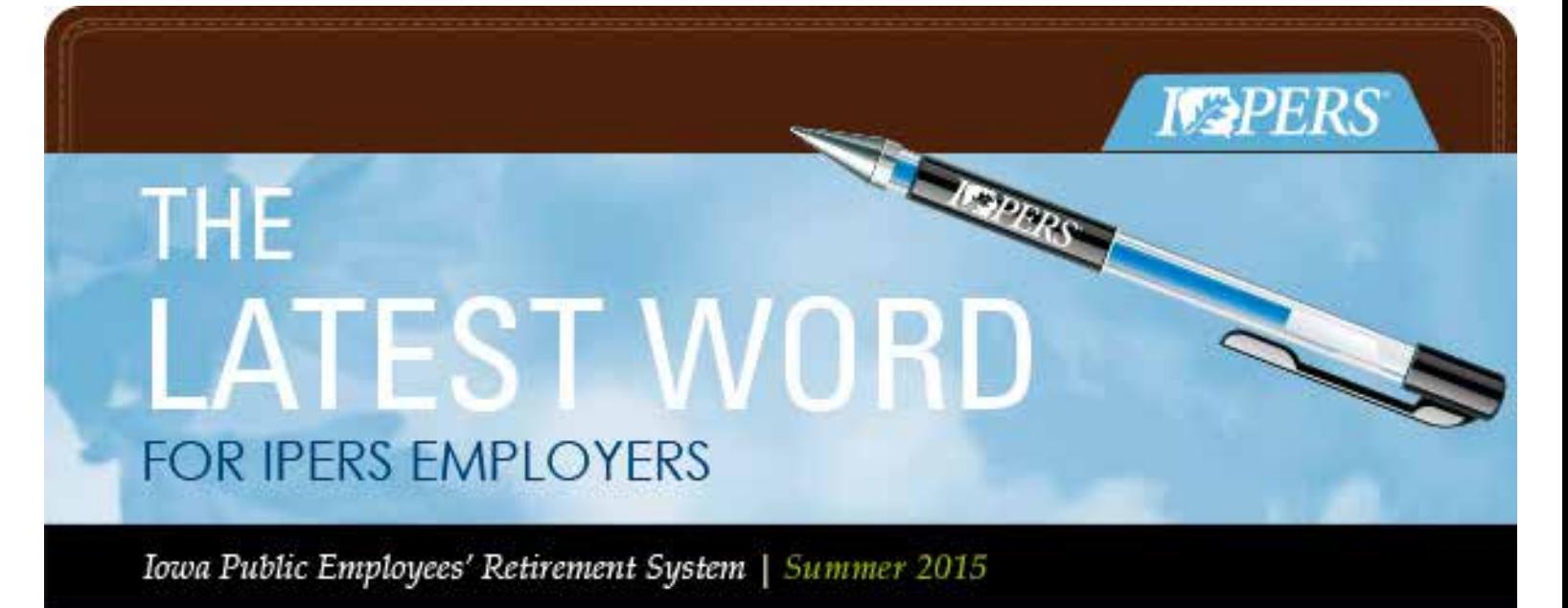

#### **In This Issue:**

**TRAINING & EDUCATIONAL EVENTS** Summer Training

**NEWS FOR REPORTING OFFICIALS** Contribution Rates

**COMPLIANCE TIPS** Enrollment/Beneficiary Designation Forms

**GASB UPDATE** Data to Post Soon

**IPERS BENEFITS FOR MEMBERS** New Service Purchase Rules

**I-QUE HELP** Browser Support

# **TRAINING & EDUCATIONAL EVENTS**

#### **Mark Your Calendars!**

The Employer Relations Team is holding summer training in July. This training is recommended for all reporting officials, whether you are new or have been at it for years. We'll cover everyone's most common and complex reporting issues. It's a half-day session that will be well worth your time! Visit our [website](https://www.ipers.org/employers/reporting/training/index.html) for registration information.

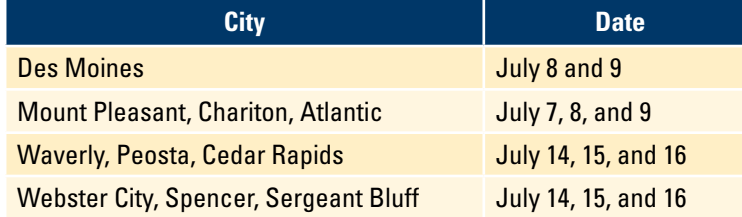

# **NEWS FOR REPORTING OFFICIALS**

#### **Contribution Rates**

Contribution rates remain the same next fiscal year, for all members except those in protection occupations. Rates for members in protection occupations will decrease slightly July 1, 2015.

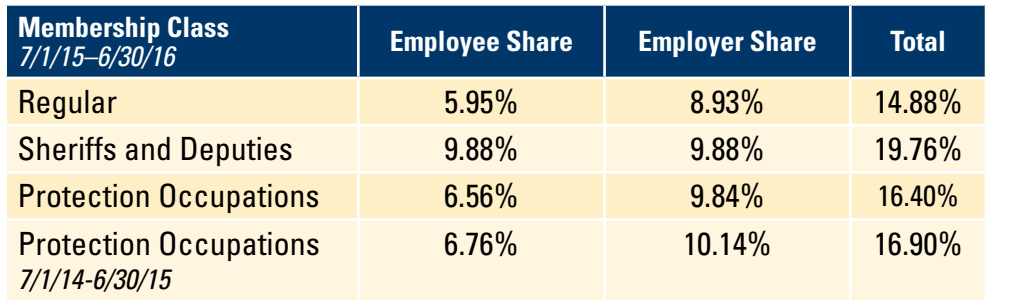

### **COMPLIANCE TIPS**

#### **Enrollment/Beneficiary Designation Forms**

When an employee completes an IPERS *Enrollment/Beneficiary Designation* form, please send the form directly to IPERS. Do not keep copies of the form in your files. The forms contain information that is confidential between the employee and IPERS. If your employees want to confirm who is listed as their beneficiary, encourage them to register for and log in to *My Account*—the online portal to members' IPERS benefit information.

# **GASB UPDATE**

#### **Data to Post Soon**

By now you've read a lot of information about the upcoming GASB standards and how GASB Statement No. 68 will affect those participating employers who use GAAP accounting. If you still need to brush up on this, visit the IPERS website GASB page where you'll find many resources including the implementation guide, webinars, a glossary, FAQ, etc. In about a month, IPERS will post the employer's proportionate shares on our website. This will be a downloadable Excel spreadsheet. Data will be posted by employer I.D. Important note: If your political entity reports under more than one IPERS employer I.D., you are responsible for collecting data for all your reporting I.D.s. If you also participate in the Municipal Fire & Police Retirement System of Iowa (MFPRSI), you will need to obtain that data from MFPRSI.

### **IPERS BENEFITS FOR MEMBERS**

#### **New Service Purchase Rules**

A big change is coming to IPERS' service purchase program. Most things will remain the same, but the major change is that service purchases will become part of the retirement process effective January 1, 2016. Members will be able to purchase service only for a short period of time after they have filed an *Application for IPERS Retirement Benefits*. Beginning in January 2016, IPERS will be able to estimate the cost of a service purchase based on the anticipated retirement date(s) and wage increases. This will allow members to save the funds needed to make the purchase utilizing a tax-deferred account such as a 403(b) or 457 accounts.

#### **I-QUE HELP**

#### **Is Your Internet Browser Keeping You From I-Que?**

IPERS is committed to making I-Que work for you. There are literally hundreds of potential combinations of operating systems and Internet browsers in wide use. I-Que runs off of a software application called V3, version 8.3. This version supports the browsers below:

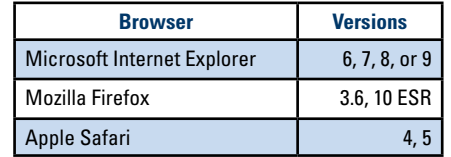

While it is possible that other browsers may work, only the versions above are actively supported by I-Que. As we upgrade I-Que, additional browsers will be supported.

2r switch to Compatibility 9iew from the browser's address bar. If Internet Explorer recognizes that the website isn't compatible, you will see the Compatibility View button near the address bar. To turn Compatibility View on, click the Compatibility View button to make the icon change from an outline to a solid color.

If none of these suggestions work and you continue to experience problems with I-Que, call us at 1-877-473-7799 or email [employerrelations@ipers.org](mailto:employerrelations@ipers.org). We'll do our best to help you resolve the problem.

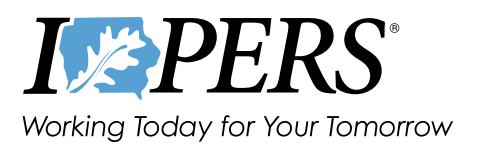

#### **Here are some tips to make I-Que work with newer versions of Internet Explorer.**

For Internet Explorer 8 users:

- Go to Tools and select Compatibility View.
- A check mark will appear.
- You'll stay in Compatibility View as long as the check mark is visible under your Tools menu.
- It's a simple fix!

#### For Internet Explorer 9 users:

- Select Tools, then Compatibility View Settings.
- If you suspect a website isn't working properly, you can add it to the Compatibility View list to see if that helps.
- Add I-Que to the Compatibility View list by entering IPERS' website address[—www.ipers.org](http://www.ipers.org).